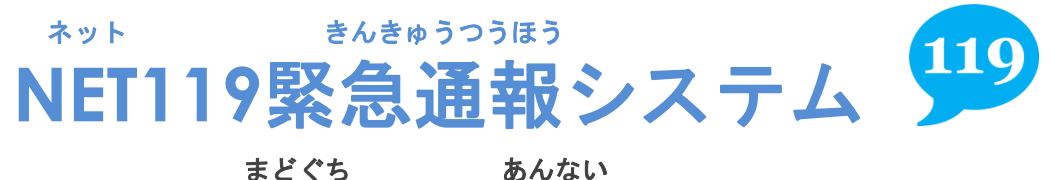

## 窓口のご案内

きんきゅうつうほう 「NET119緊急通報システムご登録規約」を確認していただき、<br>リょぅとぅぅ< ^~~こ はいし いせいしょけんどういしょ ちかく しょうぼうしょまた へんこう はいし しんせいしょけんどういしょ 利用登録・変更・廃止申請書兼同意書を、お近くの消防署又は しゃかい ふくしか 市役所・町役場の社会福祉課まで、お持ちください。 りよう とうろく へんこう はいし しんせいしょけんどういしょ さんぶぐんしこういきぎょうせいくみあいしょうぼうほんぶ 利用(登録・変更・廃止)申請書兼同意書は、山武郡市広域行政組合消防本部のホーム うけつけばしょ ページからダウンロードしていただくか、受付場所に用意してあります。 とうろくしんせい ちか しょうぼうしょまた 登録申請は、お近くの消防署又は、 しやくしょ まちやくば しゃかいふくしか 市役所・町役場の社会福祉課で受付けています。

### と あ まどぐち お問い合わせ窓口

さんぶぐんしこういきぎょうせいくみあいしょうぼうほんぶ しれいか 山武郡市広域行政組合消防本部 指令課

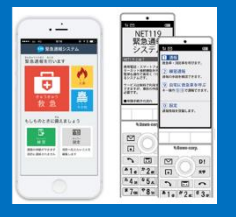

Tel:0475-55-0119 FAX:0475-50-2501 Mail: fd.shirei@sanbukouiki-chiba.jp

ちばけん とうがねしかとく インファイン ばんち 〒283-0062 千葉県東金市家徳384番地2

さんぶしょうぼう 山武消防ホームページ

https://www.sanbukouiki-chiba.jp/page/dir000007.html

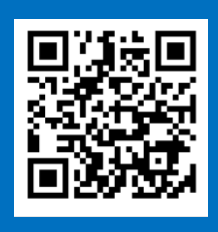

つぎ ちゅういじこう しんせいまえ 次のページの「ご利用にあたっての注意事項」と「申請前の かくにん 準備」をご確認のうえ、お越しください。

#### りよう ちゅういじこう ちゅういじこう ご利用にあたっての注意事項

とうろく つうほうそうさ しょう りよう ■登録および通報操作において、メールを利用します。<br>└<sup>☆</sup> いか ちゅうい たいしょうしょう とうろく しゅうしん ちゅうい 以下のようなメールアドレスは登録できませんのでご注意ください。

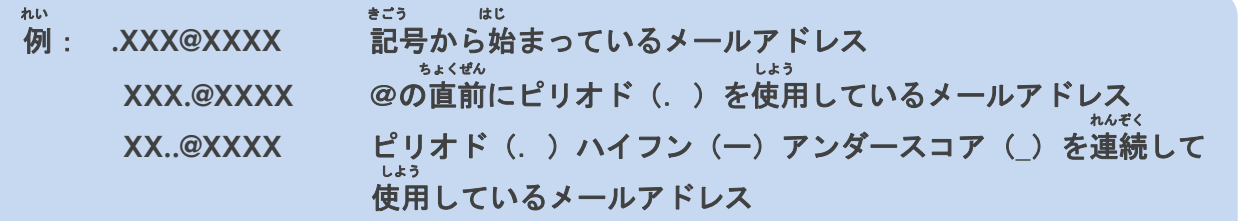

とうろく おこな さいじょう しょうしょう きいどとうろく ■すでに登録を行っているメールアドレスは再度登録できません。 けいたいでんわ しゅうさい おおし へんこう きしゅへんこう ばあい そうさがめん せってい てつづ 携帯電話などのメールアドレス変更、機種変更をする場合は、操作画面の「設定」から手続きを

行ってください。

おこな

しんせいまえ じゅんび 申請前の準備

ネット きんきゅうつほう しゅしん りよう りょう しゅしん いか いか さんきゅうつほう 「**NET119**緊急通報システム」をご利用いただくため、以下のドメインからのメールを受信できる せってい よ<mark>うに設定をお願いします。</mark><br>ಕってい へんこう あんしょうばんごう にゅう!

あんしょうばんごう にゅうりょく ひつよう けいしょうばんい 設定の変更に暗証番号の入力が必要になる場合があります。

#### じゅしん きょか 受信を許可するメールのドメイン

# **web119.info**

ドメインの許可は、迷惑メールの設定画面内で行います。<br>ドメインの許可は、迷惑メールの設定画面内で行います。<br>- ۰٫۰۶ ۱٬۰۶۵ ۱٬۰۶۵ ۱٬۰۶۵ ۱٬۰۶۵ ۱٬۰۶۵ ۱٬۰۶۵ ۱٬۰۶۵ ۱٬۰۶۵ ۱٬۰۶۵ ۱٬۰۶۵ ۱٬۰۶۵ ۱٬۰۶۵ ۱٬۰۰ ドメインの一致確認範囲は「部分一致」もしくは「後方一致」にしてください。また、**URL**付き じゅしんかのう のメールも受信可能にしてください。

メールの受信設定が難しい場合や、暗証番号がわからない、または設定を行ってもメールが<br>どくいいの受信設定が難しい場合や、暗証番号がわからない、または設定を行ってもメールが とき 届かない場合は、各携帯電話会社(ドコモ、**au**、ソフトバンク、ワイモバイルなど)へお問い合わ せくださいませ。